## **Using & navigating Oak National Academy lessons.**

## <https://www.thenational.academy/>

On the weekly timetable, some lessons will now use Oak National Academy which is a new collection of highquality lessons and online resources. Backed by the Government, it has been created in response to the coronavirus lockdown.

The online classroom offers free access to great teachers, delivering video lessons, quizzes and worksheets. It covers a range of subjects. All of the lessons are ordered so your child can learn along a clear plan. New lessons and resources are provided each week.

Oak National Academy will fit alongside other resources such as Times Table Rockstars and BBC Bitesize to offer a structure for the day for children until schools fully reopen.

The instructions on how to use the site below are based on the English section but all the subjects follow a similar style and navigation should be the same.

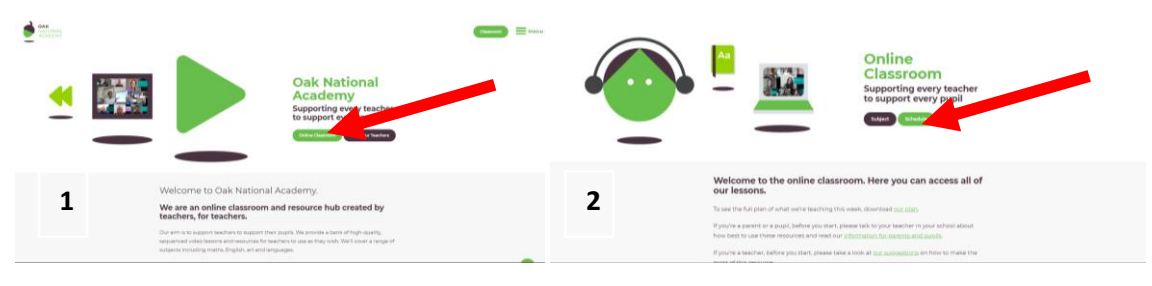

- 1. On entering the website, click on the 'Online Classroom' button.
- 2. Then click on the 'Schedule' button.

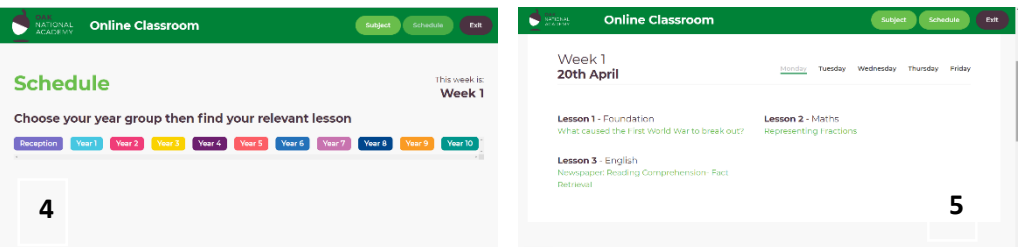

- 3. Select the relevant year group.
- 4. Choose which day it is (Monday-Friday at the top right of screen) and which lesson you want to complete.
- 5. Next, you will be taken to a screen where you can click 'Start lesson' Most lessons consist of several steps including a teacher video. Some of the videos require you to pause the video to complete an independent task. For this reason, it is really important that students read the information on each page carefully.

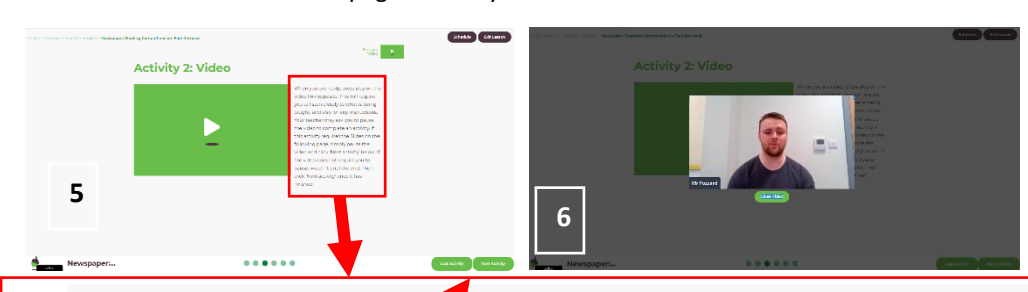

Eg. When you are ready, press play on the vindo link opposite. This will require you to listen closely to what is being taught, and also for any instructions. Your **f** acher may ask you to pause the video to complete an activity. If this activity *requires the Slides on the following page, simply pause the video and click 'Next activity' below. If the video does not* require you to pause, watch it until the end. Then click 'Next activity' once it has finished.

At all times, the buttons for getting to the last activity or next activity can be found at the bottom of the page.

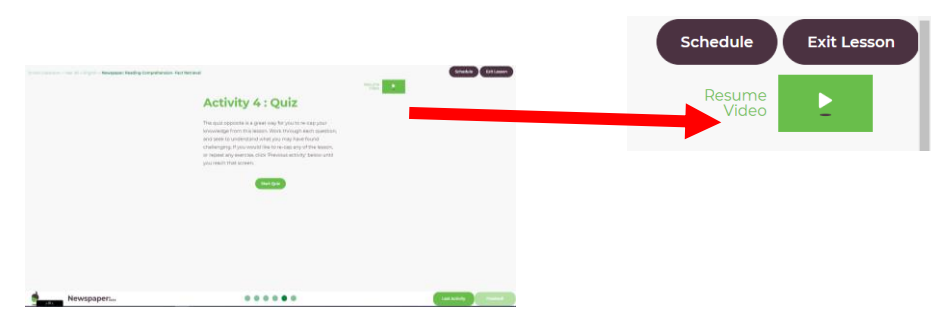

If you close the video at any point, you can resume it again by clicking on 'Resume Video.'